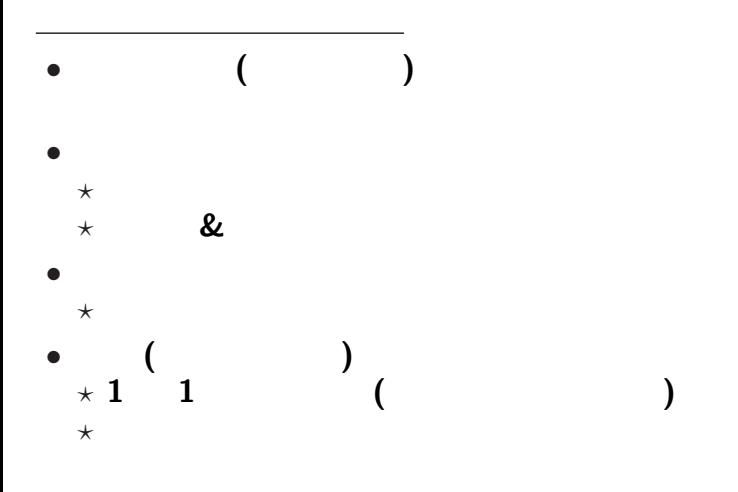

—  $1-$ 

一般的な注意 •<br>• <del>+</del> 2000 + 2000 + 2000 + 2000 + 2000 + 2000 + 2000 + 2000 + 2000 + 2000 + 2000 *<sup>−</sup>*<sup>→</sup> 英数字は **(**いわゆる**)** 半角が基本 *•* 普通の文章では、 *?* 適度に改行する**:** 英数字 **60 70 (**日本語 **30 35 ) 1** 行の長さの長さの長さの長さの長さの長さの長さ  $\star$  $\mathbf{1}$   $\mathbf{1}$ **(**字下げ不要 **)** *•* データの場合、 **1 1** 対象が基本 **(**改行にデータ区切りとしての意味がある **)**

—情報リテラシ演習 2—

エディタでの文書の文書の文書の文書の文書

### $($ editor):

エディタとワープロソフト

*<sup>−</sup>*<sup>→</sup> 目的によって使い分けよ

### $(word$  processor):

"MS-Word"

エディタで予め作った文書 **(**文字データ**)** に、

**MS-Word** 

ワープロソフト

*<sup>−</sup>*<sup>→</sup> **"**内容 書式との分離**"**

—情報リテラシ演習 4—

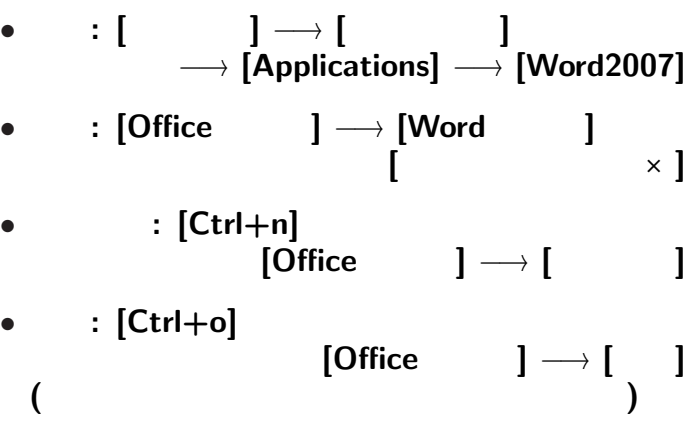

• <sub>•</sub>  $\frac{1}{2}$ 

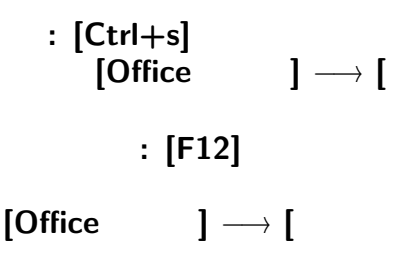

変更後を別ファイル名で保存したい時**:**

—情報リテラシ演習 6—

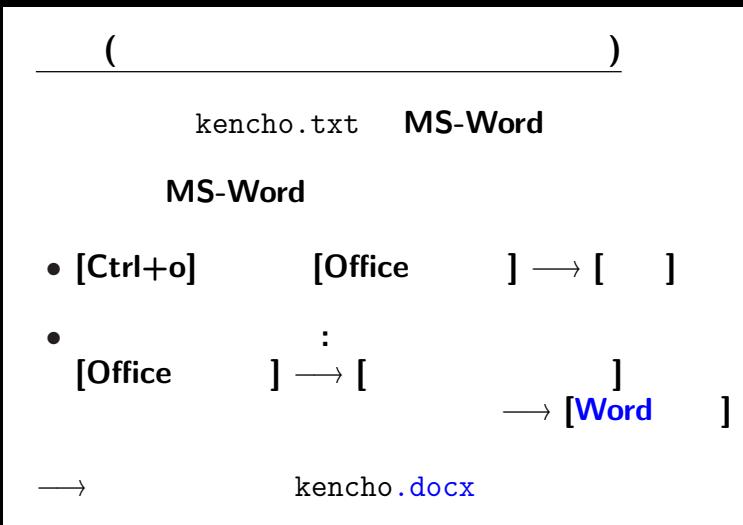

—情報リテラシ演習 7—

#### kencho.txt kencho.docx

実習 **(**テキストファイルとワードファイル**)**

### $[ \quad ] \rightarrow [ \quad ]$

## ファイルサイズ **(**大きさ**)**

**bit byte** 

**• bit:** 0 1

**(Binary digit)**

• byte:  $(1)$  byte  $= 8$  bit)  $2^8 (= 256)$ *<sup>−</sup>*<sup>→</sup> 英大小文字・数字・記号など <sup>1</sup> つ分 *•* 日本語の文字 **(**仮名・漢字・記号**)** 2 **byte** 用いて表す **( byte** 文字**)**

# ファイルサイズ **(**大きさ**)** *•* 大量になるときは、 **K(Kilo) M(Mega) G(Giga) T(Tera)** きょうしょう しょうしょう **K**  $|10^3 |2^{10} = 1024$ **M**  $|10^6 |2^{20} = 1 048 576$ **G**  $\begin{bmatrix} 10^9 & 2^{30} = 1 & 073 & 741 & 824 \end{bmatrix}$ **T**  $|10^{12}|2^{40} = 1099511627776$

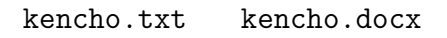

 $(kencho.docx$ 

*<sup>−</sup>*<sup>→</sup> レイアウト・文字飾り等の情報を含む

• **•**  $\mathbf{r} = \mathbf{r} \cdot \mathbf{r} + \mathbf{r} \cdot \mathbf{r} + \mathbf{r} \cdot \mathbf{r} + \mathbf{r} \cdot \mathbf{r} + \mathbf{r} \cdot \mathbf{r} + \mathbf{r} \cdot \mathbf{r} + \mathbf{r} \cdot \mathbf{r} + \mathbf{r} \cdot \mathbf{r} + \mathbf{r} \cdot \mathbf{r} + \mathbf{r} \cdot \mathbf{r} + \mathbf{r} \cdot \mathbf{r} + \mathbf{r} \cdot \mathbf{r} + \mathbf{r} \cdot \mathbf{r} + \mathbf{r} \cdot \mathbf{r$ 

•<br>• Personal product the second product of the second product of the second product of the second product of the

**(**ワープロソフト固有の形式**)**

実習 **(**テキストファイルとワードファイル**)**

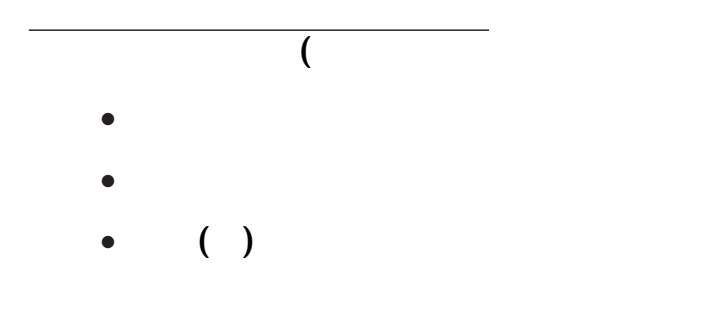

**)**

**(Firefox** 

### http://pweb.cc.sophia.ac.jp /tsunogai/kougi/10/jolite.html

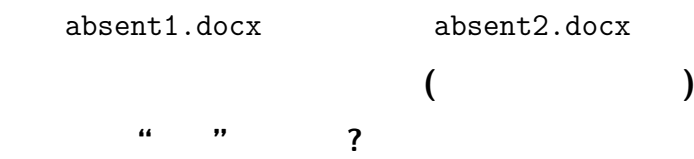

**(**ヒント**:** 使い回すときに違いが出る**)**

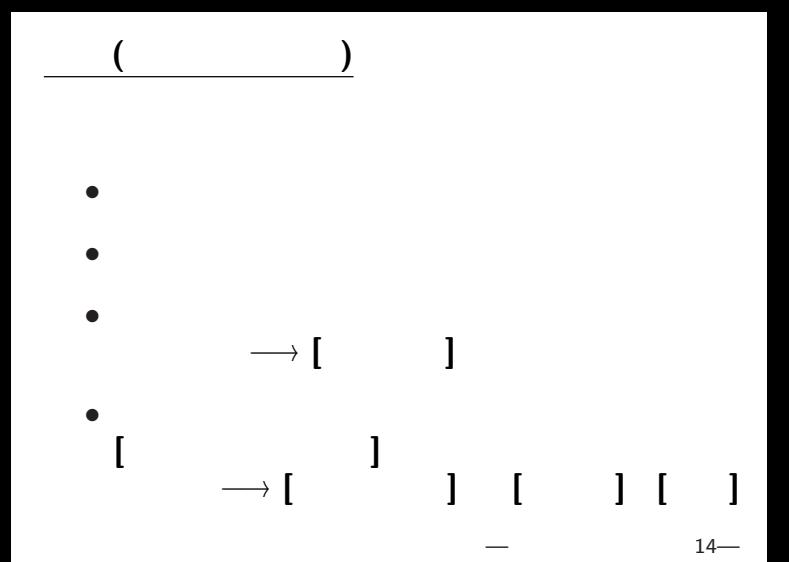

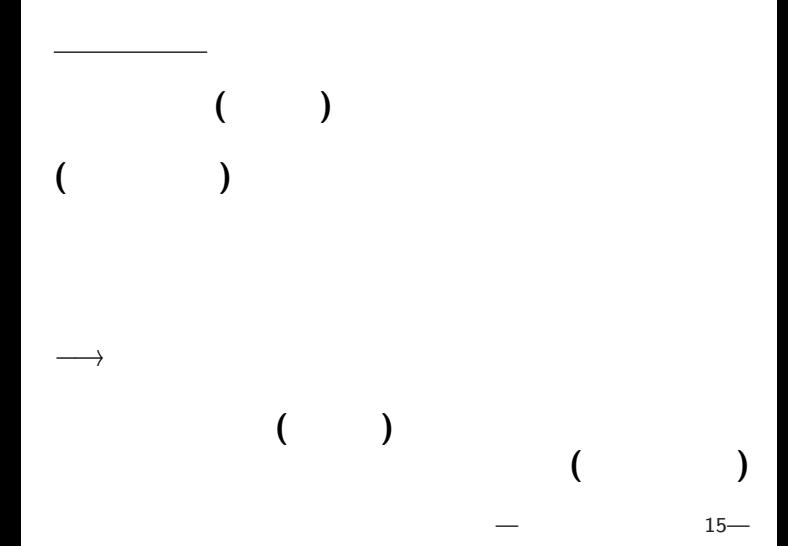

### http://pweb.cc.sophia.ac.jp /tsunogai/kougi/10/jolite.html

実習 **(**サンプルテキストの保存**)**

ここでは **(**時間節約の為に**)**

absent.txt

 $→$  0:

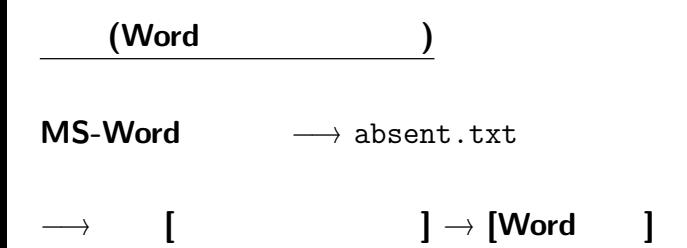

→→ absent.docx

*<sup>−</sup>*<sup>→</sup> 今後は編集したら適度に保存

**([**上書き保存**]** または **[Ctrl-s])**

#### **(**書式の設定 **)**

absent.docx

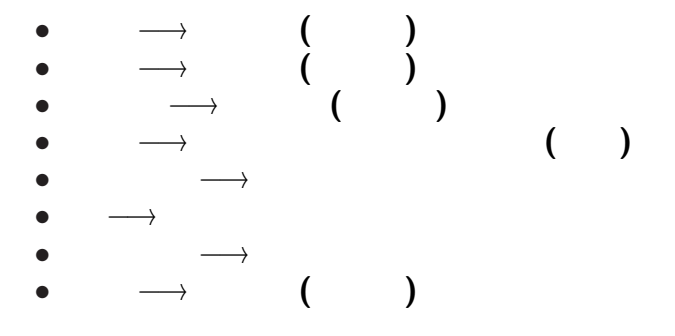

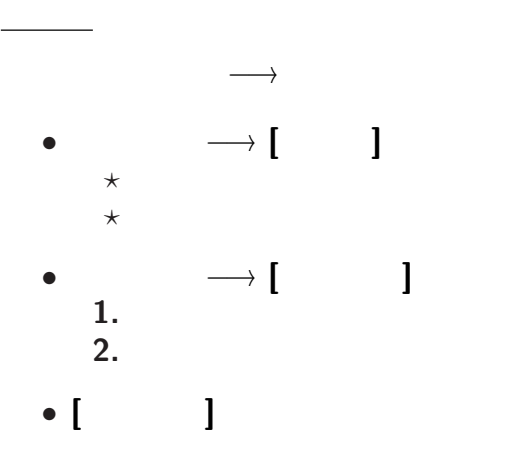

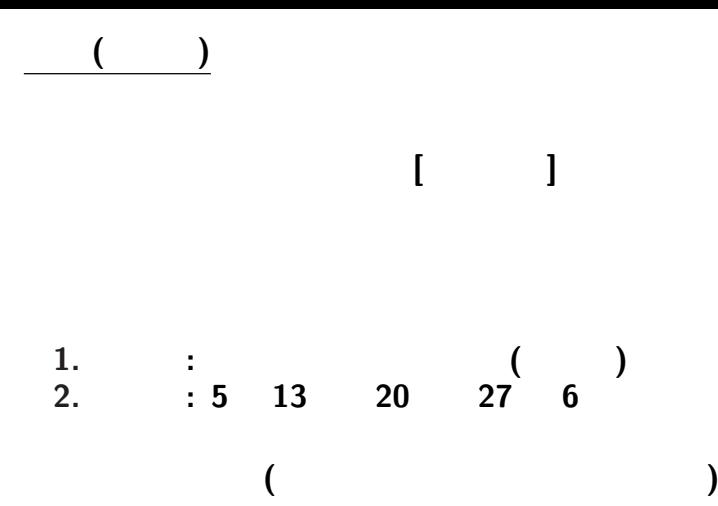

 $20-$ 

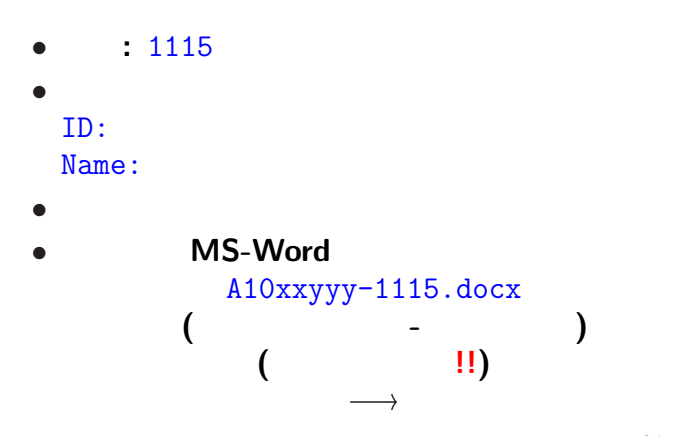

<sub>会社</sub>の選出法の課題<br>この選出法の課題の